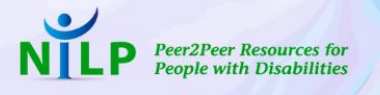

# **Celebrating the Power of Our Community & Voices of Change**

Thursday, November 4th, 2021

# **Thank you for registering and joining NILP's Celebrating the Power of our Community & Voices of Change!**

Our Special Presentation will stream at 6 PM EST Thursday, November 4th.

# **Below are some FAQ details:**

## **How do I access/watch the video?**

If you have already registered in GiveSmart, you'll receive an email and text at 5:45 PM EST on November 4th with the link to view. Log in using your GiveSmart account information (if requested), and the video will automatically begin playing at 6 PM EST. You can also simply click the button on the event homepage to open the video display webpage.

#### **What if I have trouble logging in, am running late, or am experiencing issues preventing me from watching the video stream?**

The video will also be streaming on NILP's YouTube Live.

## **Can I watch the video program on my TV?**

You will be able to display the video on your TV if you have a method with which you are able to connect your preferred device to your television.

## **How long will the video be?**

The Celebrating the Power of our Community & Voices of Change video program will last approximately 30 minutes.

## **Will there be a chat function to accompany the video?**

Yes, you will find the chat box located directly below the video. We look forward to interacting with you throughout our presentation.

## **Will I be able to watch the video again after the program has concluded?**

The video will be available on NILP's YouTube Live after the program as well.

# **How long will the auction be open?**

The auction will be open until 7 PM EST on Thursday, November 4th.

# **How do I bid?**

1. Visit https://e.givesmart.com/events/II8/i/ to view the items. You must register to place a bid.

2. View items by category or search by item number or name.

3. Click the item of interest to view the description as well as the current bid. 4. Bids will be auto-populated based on the set minimum increment for each item. You can choose to bid at a higher increment if you'd like. 5. Click Bid.

# **How do I place an auto-bid?**

Allow the GiveSmart system to automatically bid up to a designated amount for you. GiveSmart will bid incrementally up to the amount designated as long as someone else places a bid against you. If no one bids against your auto-bid, the price remains the same.

- 1. Select and click the item of interest.
- 2. Click the Auto Bid tab.
- 3. Enter the maximum amount you would like to bid.
- 4. Click Bid.

#### **Can I bid from my phone, and will I receive status updates on items I've bid on?**

Yes, and yes. You will receive updates on your bid status via text message.

# **Will there be a "buy-it-now" option on auction lots?**

No

# **Will items with no bids be available for purchase after the auction?**

Yes, select items will be available until Friday at 12:00 PM EST.

## **How will I receive my item?**

We will reach out to you to coordinate pickup/delivery.

# **Why can't the wine auction lots be shipped directly to me?**

In compliance with the Law, we are unable to ship your wine to you. Wine auction lots will be available for pick-up from the NILP Lawrence Office.

### **How do I make a general donation?**

Visit<https://e.givesmart.com/events/lI8/i/> and click "Make a Donation."

#### **Are my donations tax-deductible?**

NILP is a 501(c)(3) nonprofit organization and Celebrating the Power of our Community & Voices of Change donations and winning auction bids are deductible to the fullest extent allowed. You will receive an acknowledgment letter from NILP for contributions you make and should consult directly with your tax adviser.

#### **How do I learn more about NILP?**

Visit our website www.nilp.org

#### **Have more questions?**

Please email Sheila Hegarty at [shegarty@nilp.org.](mailto:shegarty@nilp.org)